# Building a High Availability NFS Server

Mentors: Michael Gilbert, David Fox, Martin Baltezore, Jason Shortino

August 11, 2021

Arshita Sandhiparthi Emily Ramirez-Serrano

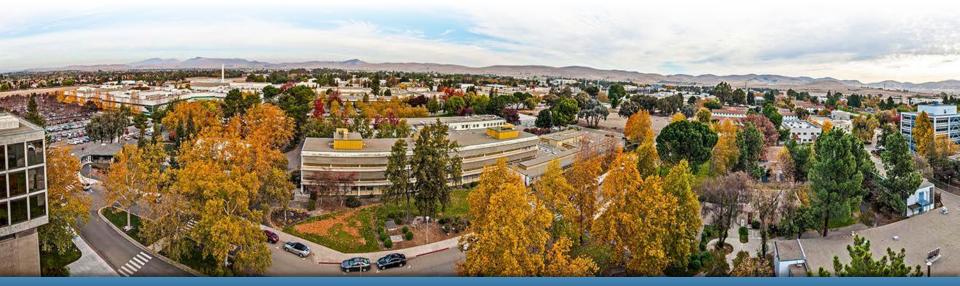

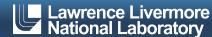

## **Team Members**

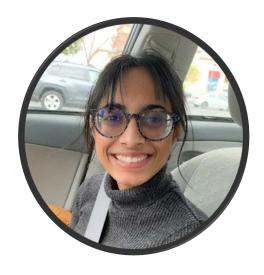

Arshita Sandhiparthi
University of the Pacific
Political Science & Computer Science
Graduating Spring 2022

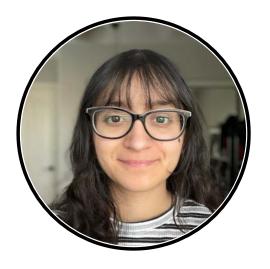

Emily Ramirez Serrano

Northern Arizona University

Computer Science

Graduating Spring 2022

# **High Availability (HA)**

- Why HA?
  - Continuous operation
  - Reliable protection
  - Automatic failover procedures in outages or node failure
- The Biggest Use Case
  - The Lustre file system
- Problem
  - Don't have a system set up to failover NFS on mgmt nodes
  - Need to explore CentOS

#### Active / Active Design

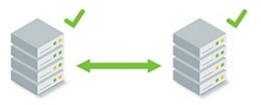

#### Active / Passive

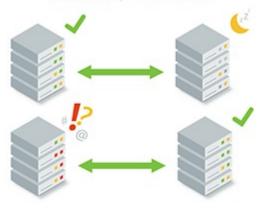

## **ZFS**

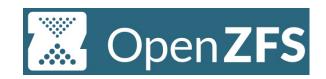

#### ZFS

- zpools
- RAIDz1
- multihost

### SAN Arrays

- Storage Area Network
- Logical Unit Numbers (LUN)
- Multipath

```
~] # zpool status
 pool: stc2 pool
       resilvered 126K in 00:00:00 with 0 errors on Thu Aug 5 12:09:46 2021
config:
       NAME
                   STATE
                              READ WRITE CKSUM
       stc2 pool
                   ONLINE
         raidz1-0
                   ONLINE
                   ONLINE
           stc2
           stc3
                   ONLINE
rrors: No known data errors
```

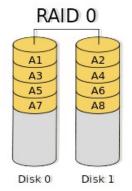

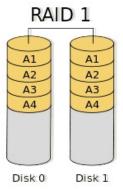

#### openzfs.github.io/openzfs-docs

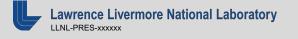

## **Pacemaker**

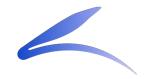

- Pacemaker
  - HA Resource Manager software
- Fencing and Shoot The Other Node In The Head (STONITH)
  - Powerman
  - Small Computer System Interface (SCSI)
- Safely manage resources across the system

```
Node List:
  * Online: [ radon1 radon3 radon4 ]

Full List of Resources:
  * ClusterIP (ocf::heartbeat:IPaddr2): Started radon1
  * WebSite (ocf::heartbeat:apache): Started radon3
  * fence_pm (stonith:fence_powerman): Started radon1
```

#### clusterlabs.org/pacemaker

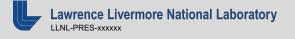

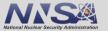

# **Project Accomplishments**

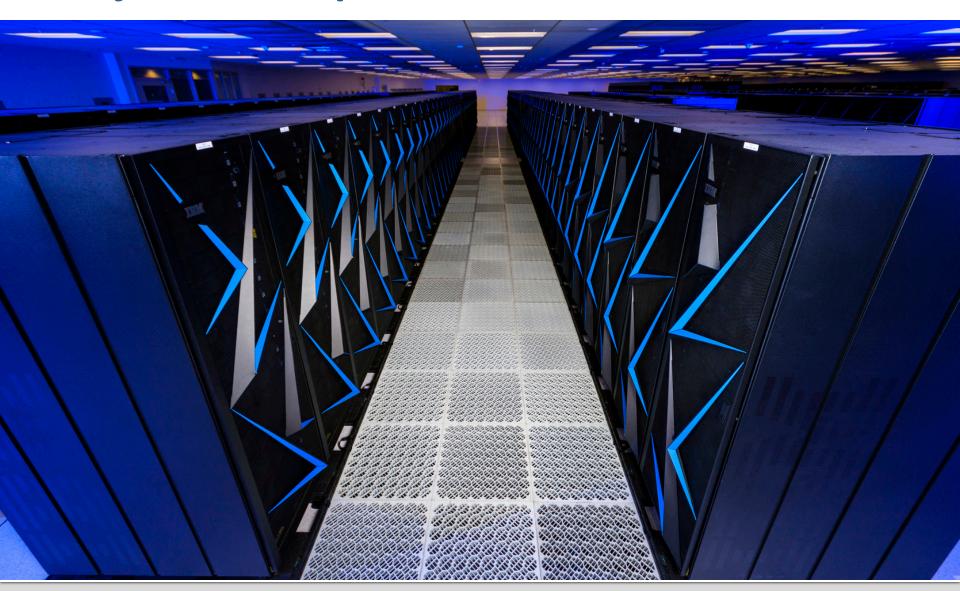

- Goal: Setup pacemaker to support a HA setup and manage ZFS and NFS resource migration.
- Configuring Pacemaker and ZFS
  - Migrating resources
    - Importing/Exporting ZFS pools
    - Floating IP
  - Using multipath devices
- NFS on top of ZFS
  - ZFS pools are already widely used at the lab but not with NFS

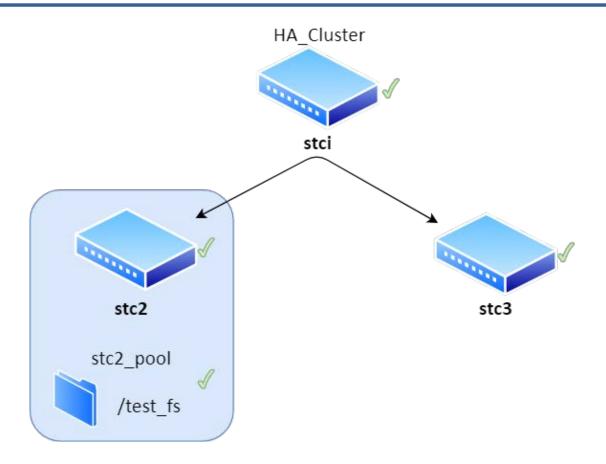

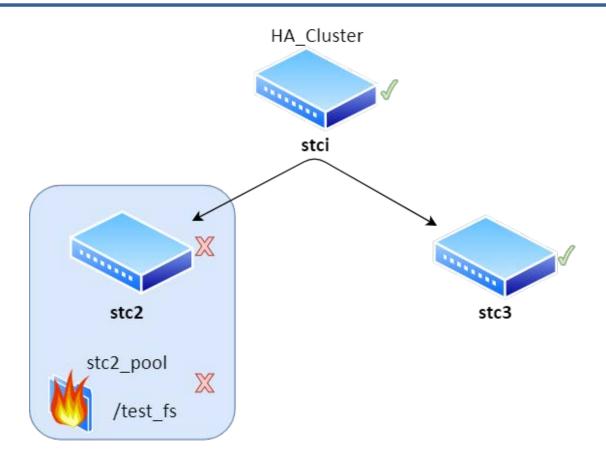

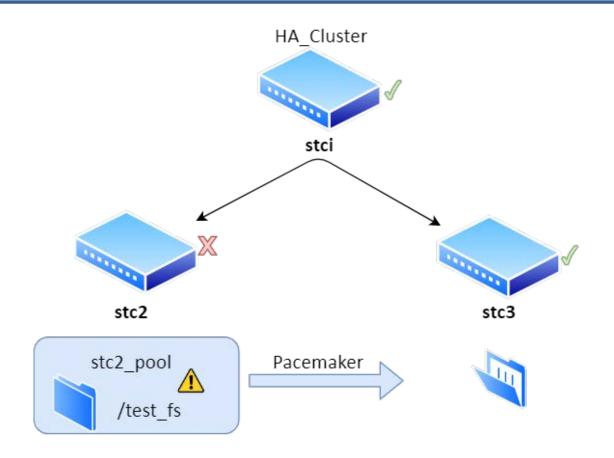

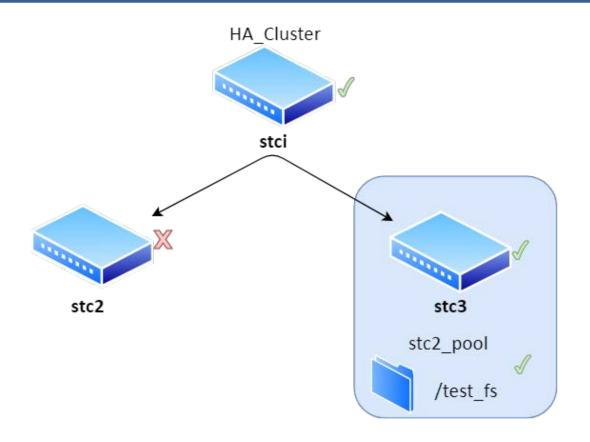

#### Before fencing stc2

```
Cluster name: ha cluster
Cluster Summary:
 * Stack: corosync
 * Current DC: stc (version 2.0.5-9.el8_4.1-ba59be7122) - partition with quorum
 * Last updated: Fri Aug 6 14:50:57 2021
 * Last change: Fri Aug 6 14:50:54 2021 by hacluster via crmd on stc4
 * 4 nodes configured
 * 3 resource instances configured
Node List:
 * Online: [ stc stc2 stc3 stc4 ]
Full List of Resources:
 * f scsi2
              (stonith:fence scsi):
                                      Started stc
 * virtual ip (ocf::heartbeat:IPaddr2): Started stc2
 * stc2-zfs (ocf::heartbeat:ZFS): Started stc2
Daemon Status:
 corosync: active/enabled
 pacemaker: active/enabled
  pcsd: active/enabled
[root@stc2 test fs]# ls
                                          On stc2
blah
root@stc2 test fs]#
root@stc3 test fs]# ls
                                          On stc3
```

#### After fencing stc2

```
Cluster name: ha cluster
Cluster Summary:
 * Stack: corosync
 * Current DC: stc (version 2.0.5-9.el8_4.1-ba59be7122) - partition with quorum
 * Last updated: Fri Aug 6 14:52:26 2021
 * Last change: Fri Aug 6 14:52:19 2021 by hacluster via crmd on stc3
 * 4 nodes configured
 * 3 resource instances configured
ode List:
 * Online: [ stc stc3 stc4 ]
 * OFFLINE: [ stc2 ]
ull List of Resources:
 * f scsi2 (stonith:fence scsi): Started stc
 * virtual ip (ocf::heartbeat:IPaddr2): Started stc3
 * stc2-zfs (ocf::heartbeat:ZFS): Started stc3
aemon Status:
 corosync: active/enabled
 pacemaker: active/enabled
 pcsd: active/enabled
root@stc2 test fs]# 1s
                                                      On stc2
root@stc2 test fs]#
root@stc3 test fs]# ls
                                               On stc3
```

root@stc3 test fs]#

## **Challenges**

- CentOs8 Compatibility
  - Fencing agents (powerman)
    - Custom fencing resource
    - Too simplistic for ZFS management

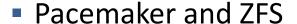

- Importing and Exporting ZFS pools
- SCSI Fencing
- ZFS set up took a lot of time
- Lack of Documentation
  - Had to dig around for a lot of information

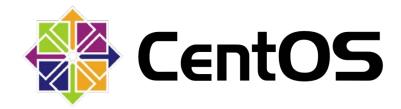

## **Future Work and High End Goals**

- Migrate ZFS pool and NFS servers across management nodes
- High availability between multiple management nodes

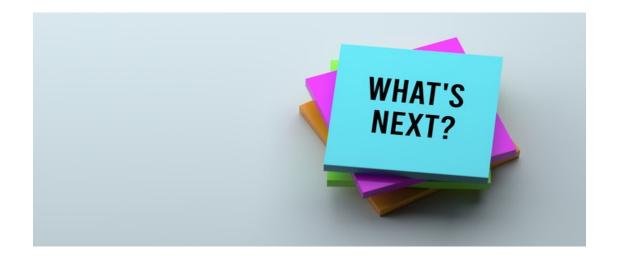

### References

- https://github.com/ewwhite/zfs-ha/wiki
- https://openzfs.github.io/openzfs-docs/Project%20and%20Community/index.html
- https://www.clusterlabs.org/pacemaker/doc/2.1/Clusters\_from\_Scratch/singlehtml/
- https://books.clusterapps.com/books/deployments/page/nfs-on-zfs-ha-cluster
- https://docs.oracle.com/cd/E19253-01/819-5461/gayog/index.html
- <a href="https://wiki.lustre.org/Creating Pacemaker Resources for Lustre Storage Services">https://wiki.lustre.org/Creating Pacemaker Resources for Lustre Storage Services</a>

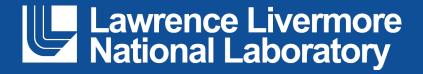

#### Disclaimer

This document was prepared as an account of work sponsored by an agency of the United States government. Neither the United States government nor Lawrence Livermore National Security, LLC, nor any of their employees makes any warranty, expressed or implied, or assumes any legal liability or responsibility for the accuracy, completeness, or usefulness of any information, apparatus, product, or process disclosed, or represents that its use would not infringe privately owned rights. Reference herein to any specific commercial product, process, or service by trade name, trademark, manufacturer, or otherwise does not necessarily constitute or imply its endorsement, recommendation, or favoring by the United States government or Lawrence Livermore National Security, LLC. The views and opinions of authors expressed herein do not necessarily state or reflect those of the United States government or Lawrence Livermore National Security, LLC, and shall not be used for advertising or product endorsement purposes.

## Slurm's Rest API

Mentors: David Fox, Ryan Day Wesley Hsieh Fnu Azma

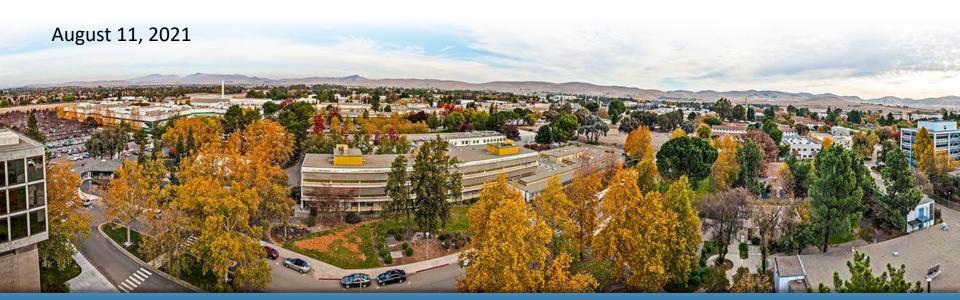

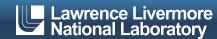

## A brief Introduction

- Wesley Hsieh
- Senior at CSUEB
- Computer Science
- Expected Grad: Dec 2021

- Fnu Azma
- Junior at UCR
- Computer Science and Engineering
- Expected Grad: Dec 2022

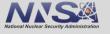

## Slurm and Slurm's Rest API

#### Slurm:

- Job scheduler for Linux and Unix systems
- Features: centralized manager (slurmctld), the executors (slurmd), an "accounting database" (slurmdbd), and it's own REST API (slurmrestd).
- "A tool that runs inside of the Slurm perimeter that will translate JSON/YAML requests into Slurm RPC requests."
  - Authentication via Http headers: X-SLURM-USER-TOKEN (auth/jwt) X-SLURM-USER-NAME

## **Slurmrestd Architecture**

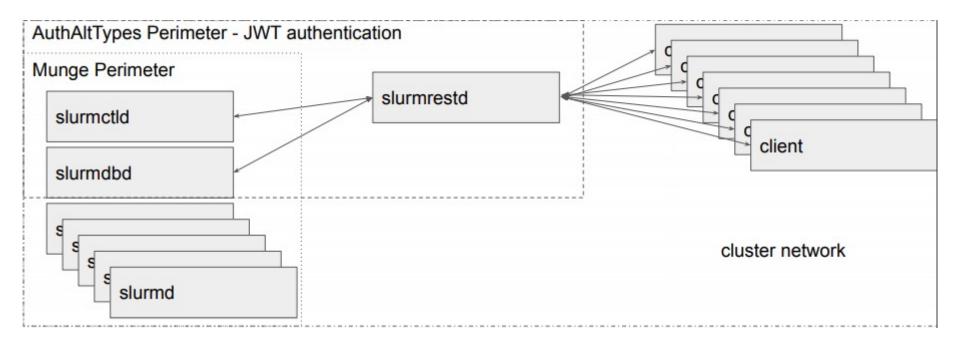

Courtesy of <a href="https://slurm.schedmd.com/PEARC20/REST\_API.pdf">https://slurm.schedmd.com/PEARC20/REST\_API.pdf</a>

## **HTTP Proxy Front End**

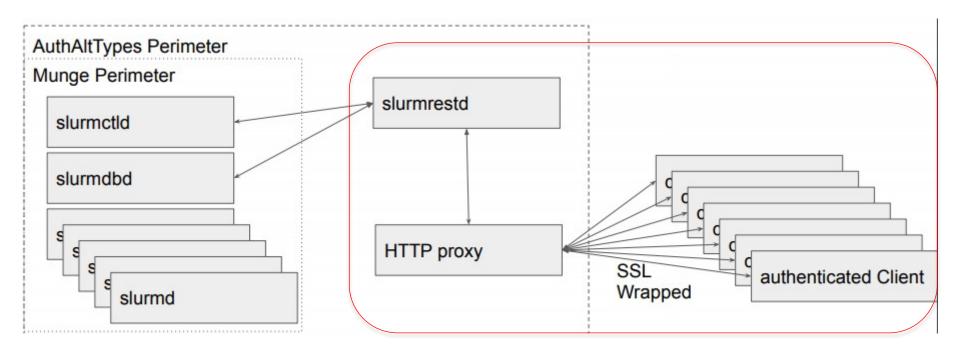

Courtesy of <a href="https://slurm.schedmd.com/PEARC20/REST\_API.pdf">https://slurm.schedmd.com/PEARC20/REST\_API.pdf</a>

## **Project Objectives**

- Enable Slurm REST API on management nodes
- Slurm REST API explore sample code, implement in python.
- Configure/enable the use of a proxy server (NGINX) as an added layer of security.

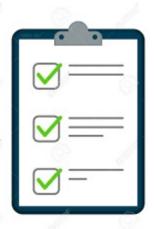

## **Slurm REST Calls**

- DELETE /slurm/v0.0.36/job/{job id}
- GET /slurm/v0.0.36/diag
- GET /slurm/v0.0.36/job/{job id}
- GET /slurm/v0.0.36/jobs
- GET /slurm/v0.0.36/node/{node name}
- GET /slurm/v0.0.36/nodes
- GET /slurm/v0.0.36/partition/{partition name}
- GET /slurm/v0.0.36/partitions
- GET /slurm/v0.0.36/ping
- POST /slurm/v0.0.36/job/submit
- POST /slurm/v0.0.36/job/{job id}
- POST /slurmdb/v0.0.36/clusters
- POST /slurmdb/v0.0.36/wckeys
- DELETE /slurmdb/v0.0.36/account/{account name}

https://slurm.schedmd.com/rest\_api.html

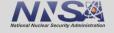

## What we actually achieved

- Documenting key aspects of the installation process specific to our clusters.
- Basic python script/example code of utilizing REST API calls.
- Basic example of web proxying via NginX

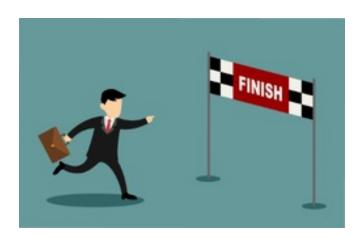

## "Producer-Consumer" Python Script

```
wesley@siliconi:~
slurm-job.json', 'test.json']
No more jobs in queue
Submitting job: slurm-job2.json
Job Submitted:
Job ID : 90
Completed Jobs/Already Submitted
['slurm-job2.json']
Routine check
['slurm-job3.json', 'slurm-job4.json', 'slurm-job5.json', 'slurm-job.json', 't
est.json'l
Job still in progress: 90
Routine check
['slurm-job3.json', 'slurm-job4.json', 'slurm-job5.json', 'slurm-job.json', 't
est.json']
Job still in progress: 90
Routine check
['slurm-job3.json', 'slurm-job4.json', 'slurm-job5.json', 'slurm-job.json', 't
est.json']
Job still in progress: 90
Routine check
['slurm-job3.json', 'slurm-job4.json', 'slurm-job5.json', 'slurm-job.json', 't
est.json']
Submitting job: slurm-job3.json
Job Submitted:
Job ID : 91
Completed Jobs/Already Submitted
['slurm-job2.json', 'slurm-job3.json']
```

## **Example Job file (JSON)**

```
"jobs": {
"tasks": 1,
"name": "test1",
"nodes": 4,
"current_working_directory": "/home/wesley",
"environment": {"PATH": "/bin:/usr/bin/:/usr/local/bin/",
"LD_LIBRARY_PATH":"/lib/:/lib64/:/usr/local/lib"}},
"script":"#!/bin/bash\n sleep 15"}
```

## **Example of job submission:**

```
[wesley@siliconi ~] $ curl -H "X-SLURM-USER-NAME: $ (whoami) " -H "X-SLURM-USER-TOKE
N:$SLURM JWT" -X POST http://127.0.0.1:5432/slurm/v0.0.36/job/submit -H "Content
-Type: application/json" -d @slurm-job.json
  "meta": {
    "plugin": {
      "type": "openapi\/v0.0.36",
      "name": "REST v0.0.36"
    },
    "Slurm": {
      "version": {
        "major": 20,
        "micro": 7,
        "minor": 11
      "release": "20.11.7"
   },
  "errors": [
  "job id": 96,
  "step id": "BATCH",
  "job submit user msg": ""
}[wesley@siliconi ~]$
```

## **Example of NginX functionality**

```
[wesley@siliconi ~] $ curl -H "X-SLURM-USER-NAME: $ (whoami) " -H "X-SLURM-USER-TOKE
N:$SLURM JWT" http://192.168.95.1:8090/slurm/v0.0.36/ping
  "meta": {
    "plugin": {
      "type": "openapi\/v0.0.36",
      "name": "REST v0.0.36"
    "Slurm": {
       "version": {
         "major": 20,
        "micro": 7,
         "minor": 11
       "release": "20.11.7"
  },
  "errors": [
  "pings": [
       "hostname": "siliconi",
       "ping": "UP",
       "status": 0,
       "mode": "primary"
```

# **Some Challenges**

- Limited web resources
  - A lot of "trial and error" with API calls due to unclear documentation
  - Trusty old `tail /var/log/slurm/slurmctld.log`
- "High Barrier to Entry"
- Lots of command line usage: i.e. vim, curl, tar

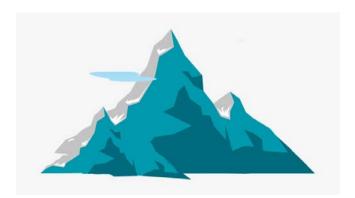

# Future Improvements, "Where to go from here"

- Configure Slurm's database to work with slurmrestd
- Running slurmrestd in the background
  - `systemctl start slurmrestd` vs.
  - `slurmrestd -f /etc/slurm/slurmrestd.conf -s openapi/v0.0.36 -vvvvv127.0.0.1:[port number]`
- Possible considerations to a more fleshed out web proxy service using NginX/Apache
  - Web Application with two-factor authentication (i.e. RSA-token, ADnative authentication)

## **Citations/Resources**

- https://slurm.schedmd.com/rest\_api.html
- https://slurm.schedmd.com/rest.html
- https://nginx.org/en/docs/
- https://www.youtube.com/watch?v=RtdJlstFB28
- <a href="https://www.digitalocean.com/community/tutorials/how-to-serve-flask-applications-with-uswgi-and-nginx-on-ubuntu-18-04">https://www.digitalocean.com/community/tutorials/how-to-serve-flask-applications-with-uswgi-and-nginx-on-ubuntu-18-04</a>
- https://www.programmersought.com/article/48456629330/

## Disclaimer and logo

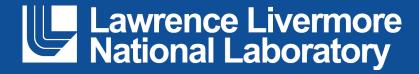

#### Disclaimer

This document was prepared as an account of work sponsored by an agency of the United States government. Neither the United States government nor Lawrence Livermore National Security, LLC, nor any of their employees makes any warranty, expressed or implied, or assumes any legal liability or responsibility for the accuracy, completeness, or usefulness of any information, apparatus, product, or process disclosed, or represents that its use would not infringe privately owned rights. Reference herein to any specific commercial product, process, or service by trade name, trademark, manufacturer, or otherwise does not necessarily constitute or imply its endorsement, recommendation, or favoring by the United States government or Lawrence Livermore National Security, LLC. The views and opinions of authors expressed herein do not necessarily state or reflect those of the United States government or Lawrence Livermore National Security, LLC, and shall not be used for advertising or product endorsement purposes.

# **Survey of HPC Container Tools**

#### **Presenters:**

Bryan Whitehurst Rachel Yamamoto

#### **Mentors:**

Eric Green
Martin Baltezore
David Fox

August 11, 2021

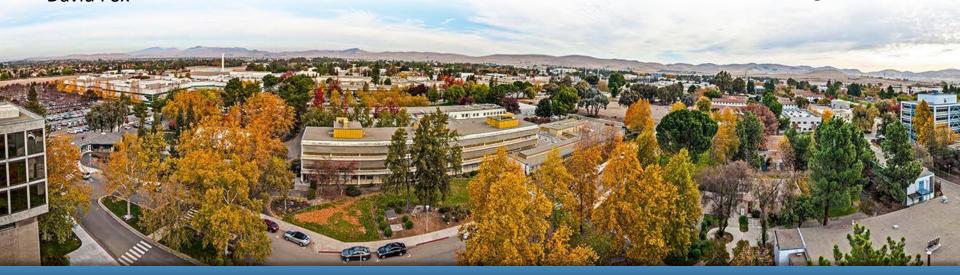

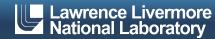

## **About**

- Bryan
  - University of Alabama
  - Junior Computer Science Student
  - Club Tennis

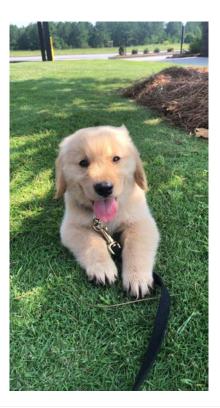

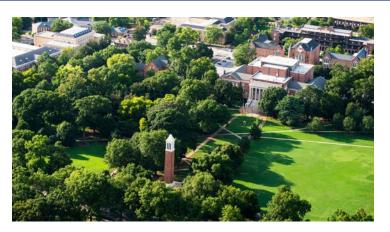

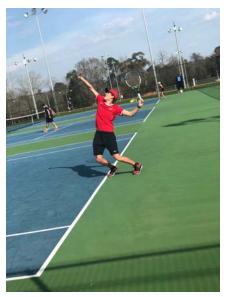

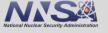

## **About**

### Rachel

- Case Western Reserve University
- Major: Computer Science BS
- Expected Graduation 2024

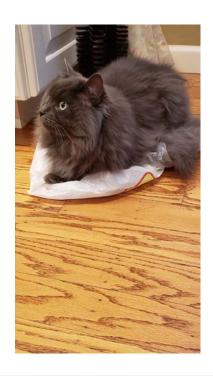

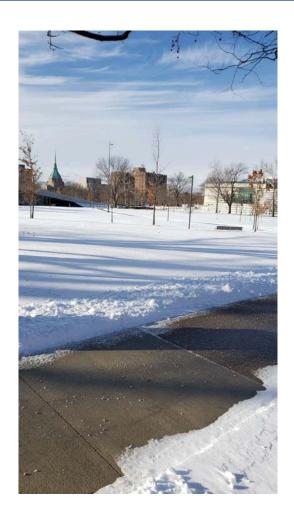

## What are Containers?

- Standard unit of code that packages up software and all its dependencies so that the application can be run quickly and reliably on multiple systems
- Podman, Singularity, Charliecloud, Sarus,
   Shifter

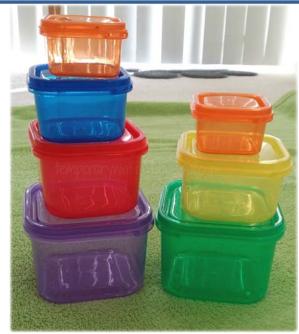

This Photo by Unknown author is licensed under <u>CC BY-NC-ND.</u>

## Why do Containers Matter to HPC?

#### Portable

Ease of transporting software and its dependencies to different systems

#### Lightweight

- Containers are very lightweight compared to VMs
  - Containers use a fraction of the memory required to boot an OS

#### Scalable

- Can distributed to many nodes easily
- HPC workloads can face a spike in data processing requirements

#### Reproducible

# Why Not Docker?

- The Docker Runtime doesn't work well in HPC because....
  - Multitenancy
  - Networking

Docker/OCI Compatible Containers can be run in HPC, just not

with the Docker runtime

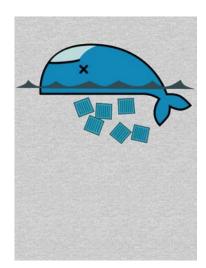

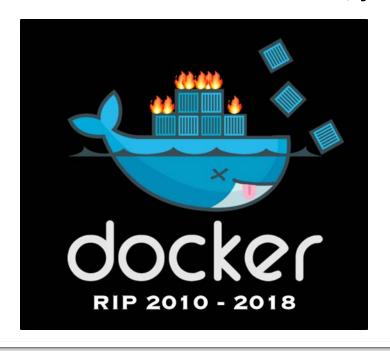

## **Our Goals**

 Install and properly configure container runtimes optimized for HPC

Run rootless containers using Singularity, Charliecloud, Sarus,
 Podman, and Shifter

Configure MPI to work with containers

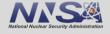

# **Roadmap: What We Compared**

MVAPICH2 Library performance vs OpenMPI Library performance

Container performance vs Host System performance

Singularity vs Charliecloud performance

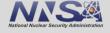

# **MVAPICH2 vs. OpenMPI Runtimes**

 MVAPICH2 performed significantly faster than OpenMPI for small and large message sizes

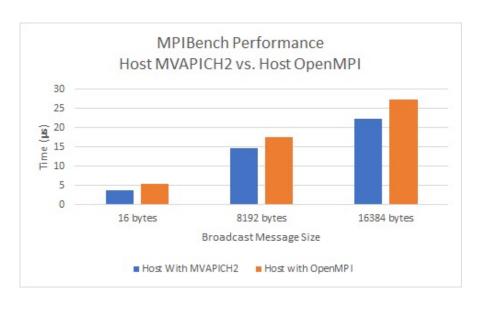

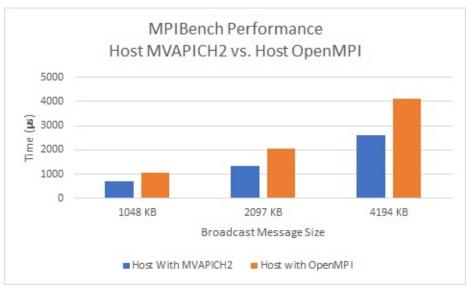

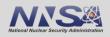

## Container vs. Host MPIBench Runtimes

 Containers installed with MVAPICH2 were slower than the host system with MVAPICH2

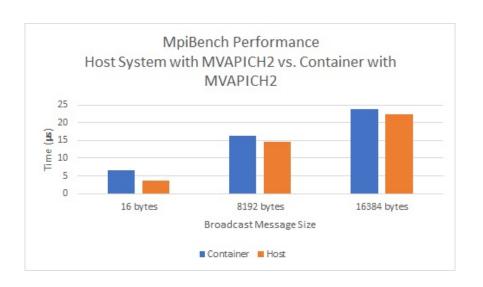

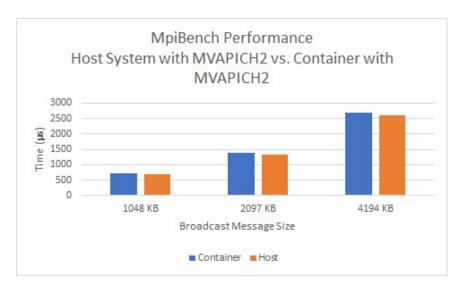

## **Container vs. Host MPIBench Runtimes**

 OpenMPI showed consistent results inside and outside Charliecloud/Singularity containers

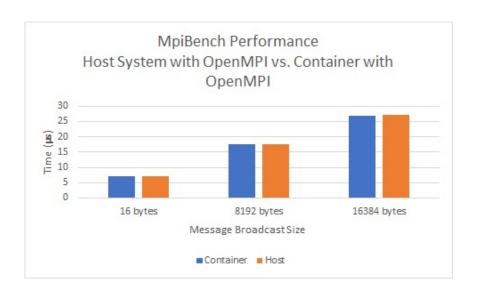

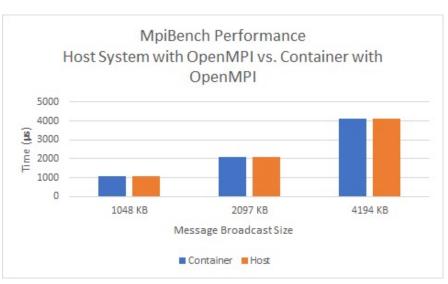

# Singularity vs. Charliecloud

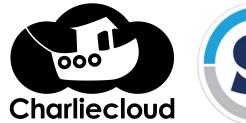

No significant difference between the performance of MPIBench inside Charliecloud and Singularity containers

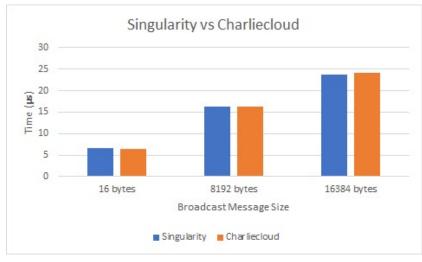

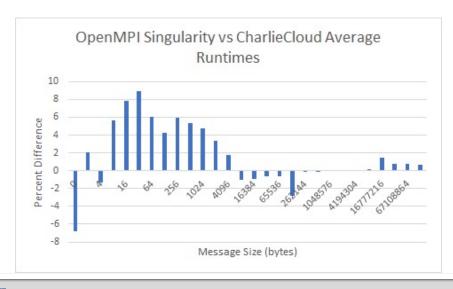

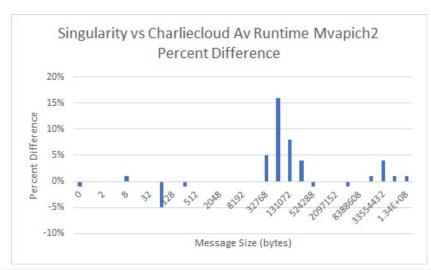

## **Challenges**

- Sarus
  - Not using the interconnect properly led to high runtimes
- Running Podman Containers stored on NFS
  - Setting up rootless podman to work with NFS
    - Stores images in an NFS based home directory
    - Podman containers cannot run on NFS so you must copy container storage over to each compute node manually
- Establishing MPI and Slurm Compatability
  - Configuring Slurm, OpenMPI, and MVAPICH2 to work with PMI support
  - We had to install OpenMPI and MVAPICH2 from Source not from the package manager
- Installing Shifter
  - Shifter uses Python 2.7 so it could not be installed on CentOS 8

#### **Future Work**

- Shifter
  - Testing runtimes
- Podman
  - Slurm and MPI compatibility
- Sarus high-speed infiniband interface
  - rather than ethernet
- E4s-cl Project
  - Extreme Scale Scientific Software Stack container launcher (e4s-cl)
  - a tool used to run MPI applications in containers
  - Use it to run MPI benchmarks inside the container

#### References

- https://www.redhat.com/sysadmin/rootless-podman-nfs
- https://podman.io/
- https://www.docker.com/resources/what-container
- https://chrisshort.net/docker-inc-is-dead/
- https://id.pinterest.com/pin/639792690799904646/?amp\_client\_id=CLIENT\_ID(\_)
   &mweb\_unauth\_id={{default.session}}&amp\_url=https%3A%2F%2Fid.pinterest.com%2Famp%2Fpin%2F639792690799904646%2F&from\_amp\_pin\_page=true
- https://sarus.readthedocs.io/en/stable/
- https://hpc.github.io/charliecloud/
- https://containerjournal.com/topics/container-management/containers-hpc-mutually-beneficial/
- https://www.netapp.com/devops-solutions/what-are-containers/
- https://cloud.google.com/containers

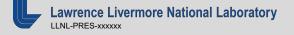

## Questions

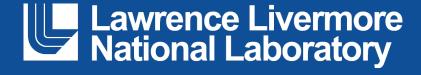

#### Disclaimer

This document was prepared as an account of work sponsored by an agency of the United States government. Neither the United States government nor Lawrence Livermore National Security, LLC, nor any of their employees makes any warranty, expressed or implied, or assumes any legal liability or responsibility for the accuracy, completeness, or usefulness of any information, apparatus, product, or process disclosed, or represents that its use would not infringe privately owned rights. Reference herein to any specific commercial product, process, or service by trade name, trademark, manufacturer, or otherwise does not necessarily constitute or imply its endorsement, recommendation, or favoring by the United States government or Lawrence Livermore National Security, LLC. The views and opinions of authors expressed herein do not necessarily state or reflect those of the United States government or Lawrence Livermore National Security, LLC, and shall not be used for advertising or product endorsement purposes.